# **Using the Substance Abuse Prevention Planning and Epidemiology Tool (SAPPET) to Guide Your Prevention Efforts**

The Substance Abuse Prevention Planning and Epidemiology Tool (SAPPET) is an interactive online data tool developed and maintained by SAMHSA's Center for the Application of Prevention Technologies (CAPT) to help SAMHSA-funded prevention grantees access and use data to guide their prevention planning efforts. This guide explores the six sections of the SAPPET and demonstrates how practitioners can use each section to access data.

The sections of the SAPPET include the following:

- *Data Vizzes Dashboard* allows users to access and download national and statelevel data visualizations (or "vizzes").
- *Raw Data Analysis* enables users to conduct customized cross tabulations comparing the relationships between two variables.

Search **FAO** Site Map **Contact Us**   $\alpha$ 

Substance Abuse Prevention Planning and Epidemiology Tool (SAPPET)

Home Data Vizzes Dashboard Raw Data Analysis Indicators By State Risk and Protective Factors Emerging Topics Additional Resources Logoul

#### Welcome to the Substance Abuse Prevention Planning and Epidemiology Tool (SAPPET)!

The Substance Abuse Prevention Planning and Epidemiology Tool (SAPPET) is an online data tool designed to help SAMHSA-funded prevention grantees access and use data to guide their prevention planning efforts. The effectiveness of SAMHSA's Strategic Prevention Framework (SPF) begins with a clear understanding of community needs. SAPPET offers practitioners immediate access to data that can help them understand and prioritize the substance-related problems their communities face. SAPPET contains 151 behavioral health key indicators from 11 national data sources, and makes these data available by state. Indicators are categorized into substance-related consequences, consumption patterns, and associated risk and protective factors. For a detailed overview of SAPPET, click here.

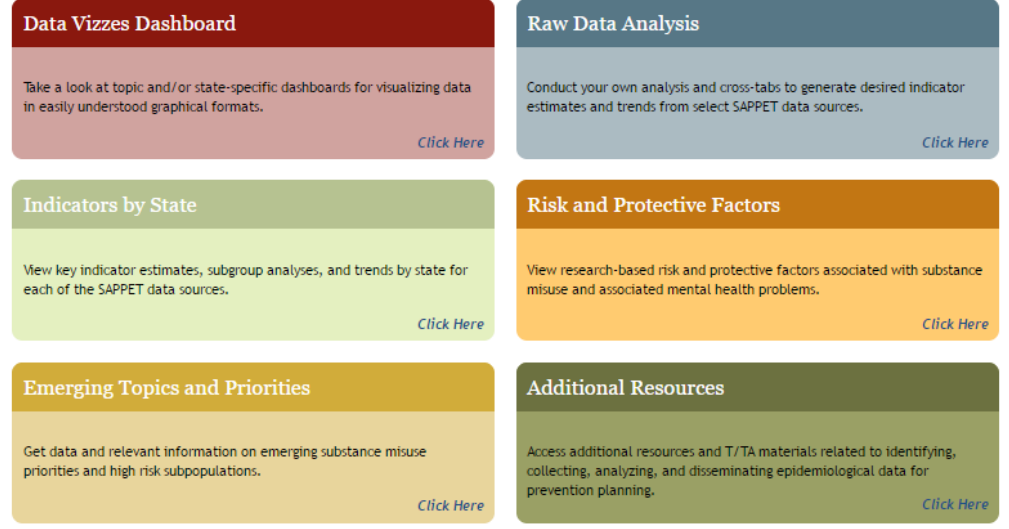

Developed under the Substance Abuse and Mental Health Services Administration's Center for the Application of Prevention Technologies task order. Reference #HHSS283201200024I/HHSS28342002T. For training use only. September 5, 2017

<http://www.samhsa.gov/capt/> PAGE 1999/1999 PAGE 1999/1999 PAGE 1999/1999 PAGE 1999/1999 PAGE 1999/1999 PAGE 199

- *Indicators by State* provides state-level prevalence estimates and customized trend graphs for indicators of substance misuse.
- *Risk and Protective Factors* helps users identify risk and protective factors associated with substance misuse.
- *Emerging Topics and Priorities* provides users with access to indicator data for emerging prevention priorities.
- *Additional Resources* allows users to find resources, tools, and materials to support the collection, use, and dissemination of data.

Practitioners can use SAPPET data in myriad ways—to conduct needs assessments, create epidemiological reports or fact sheets, design presentations, and develop strategic prevention plans. We look forward to hearing how the SAPPET supports your prevention planning, assessment, and implementation efforts!

# **To access SAPPET, go to [https://www.SAPPET-epi.com/](https://www.sappet-epi.com/)  (password: SAPPET)**

#### **PLEASE NOTE!**

- For optimal viewing of the SAPPET, turn off pop-up blockers and view the SAPPET in the most up-to-date version of your web browser. (Firefox and Chrome provide the best browsing experience.)
- While every effort has been made to include indicator data for each state, these data are not uniformly available. Depending on the state, data may be collected every two years or may not be collected at all.

#### **DATA VIZZES DASHBOARD**

This section allows users to access and download national and state-level data visualizations, or "vizzes". Vizzes are data displayed in graphical or pictorial formats, such as graphs, charts, or maps. Data vizzes provide a clear way to communicate data and allow for easy comparison of data (e.g., maps that display rates of substance misuse by county). Users can customize and download data vizzes for use in reports and presentations, or to share with their epidemiological team or evaluator for planning or analysis purposes.

Data vizzes in this section are sorted either into national- or regional-level data visualization pages (e.g., Northeast, Southeast, Central, Southwest, or West). As new state- and national-level data vizzes are added, this section will be expanded. *Please contact your CAPT liaison if you wish to discuss creating data vizzes to support your state's data needs.*

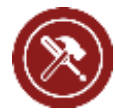

**Do It Yourself!** Click on the *Data Vizzes Dashboard* link on the SAPPET landing page.

Next, click on the *View National-level Data Vizzes* link. If you have trouble accessing this page, make sure you enable "pop-ups" in your browser options.

#### **Data Vizzes Dashboard**

Take a look at topic and/or state-specific dashboards for visualizing data in easily understood graphical formats.

**Click Here** 

#### Sappet's Data Vizzes Dashboard

This section allows users to access and download national and state-level data visualizations (or "vizzes"). Vizzes are data displayed in graphical or pictorial formats, such as graphs, charts, or maps. Data vizzes provide a clear way to communicate data, and allow for easy comparison of data (e.g., maps that display rates of substance use by county). Users can customize and download data vizzes for use in reports and presentations, or to share with their epidemiological team or evaluators for planning or analysis purposes. To access national and state-specific dashboards, click on one of the following links.

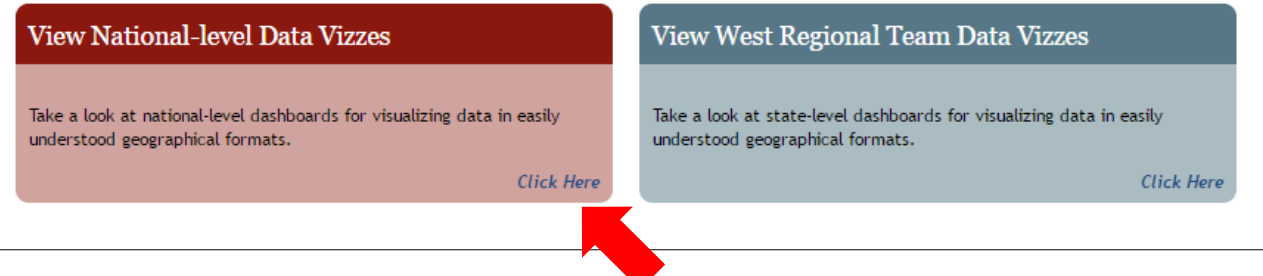

A new browser window will open up displaying an interactive data visualization tool (Tableau Public). This page currently displays national data for opioid treatment admissions from SAMHSA's Treatment Episode Data Set (TEDS) and opioid data vizzes for three states: Maryland, Minnesota, and Illinois. Select a visualization from the available vizzes. In this example, we selected *Heroin and Other Opioids – TEDS* data.

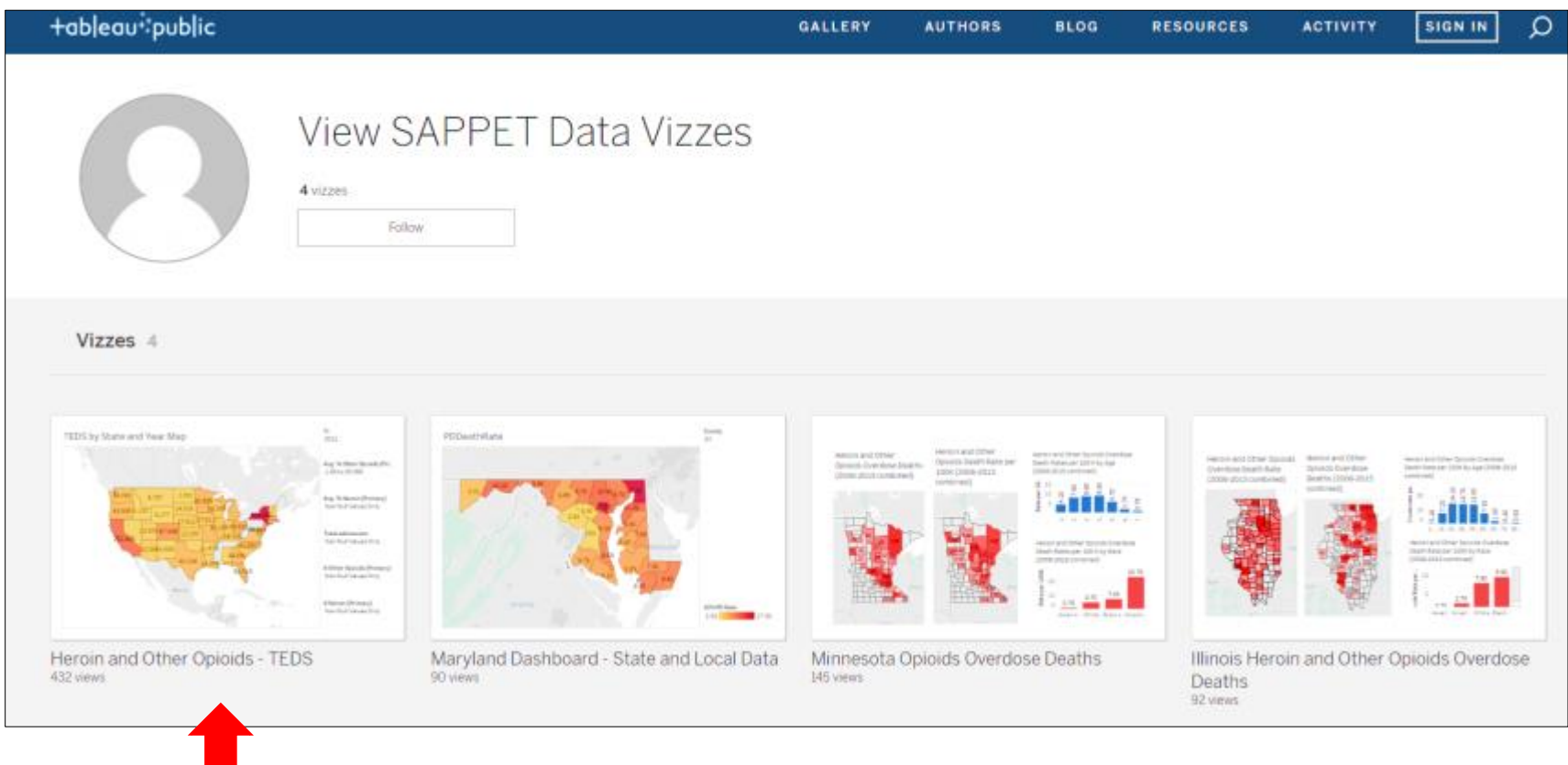

This data visualization displays treatment admission data for opioids by state and year. When you hover over a state with your mouse, a snapshot of the state's treatment admissions data for the selected year will appear.

Options for filtering the data appear to the right (e.g., Year, Total Number of Treatment Admissions, Percent of Admissions for Opioids, and Percent of Admissions for Heroin). You can manipulate these filters by dragging the markers on the sliding bars to the right or left to view different data ranges. For example, this map color-codes states according to the number of opioid-related admissions. If you increase the minimum "Total Admissions" number by sliding the marker to the right, you will limit the number of states that appear. Other filtering options allow you to manipulate which data to include in the map and what years to display so that you can customize the map to suit your reporting needs.

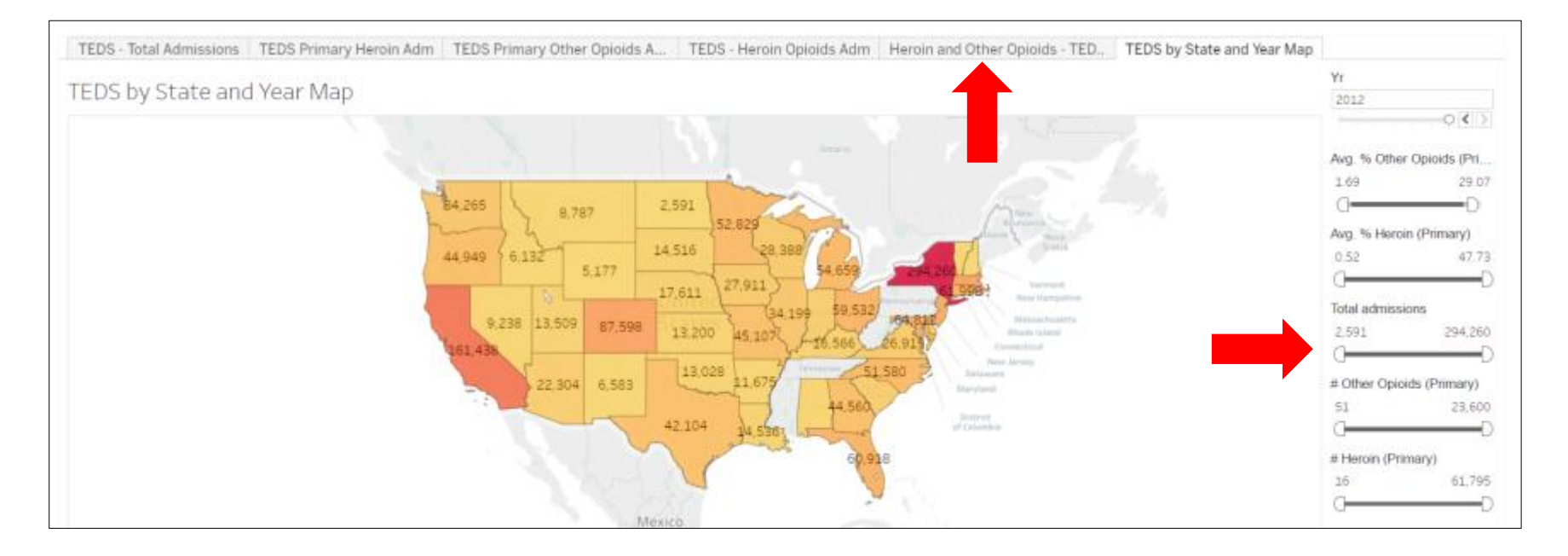

#### **RAW DATA ANALYSIS**

The Raw Data Analysis Engine (SAPPET-RD) allows users to build customized cross tabulations (crosstabs) to compare the relationship between two variables. Crosstabs help users identify correlations across two indicators (e.g., binge drinking and depression) and uncover how these correlations may vary based on certain characteristics (e.g., gender, race, and age). Crosstabs can help users better understand their prevention priority and select prevention strategies that have the potential to influence both indicators.

Data sources included in SAPPET currently include CDC's Behavioral Risk Factor Surveillance System (BRFSS) and SAMHSA's Treatment Episode Dataset (TEDS). Additional data sources will be added in the future. Please note that indicator data is not available for every state and/or year. Depending on the state, data may be collected every two years or may not be collected at all.

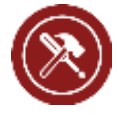

**Do It Yourself!** Click on the *Raw Data Analysis* link on the SAPPET landing page and the tool will open up in a new browser window. If you have trouble accessing this section, make sure you enable "pop-ups" in your browser options.

#### **Raw Data Analysis**

Conduct your own analysis and cross-tabs to generate desired indicator estimates and trends from select SAPPET data sources.

**Click Here** 

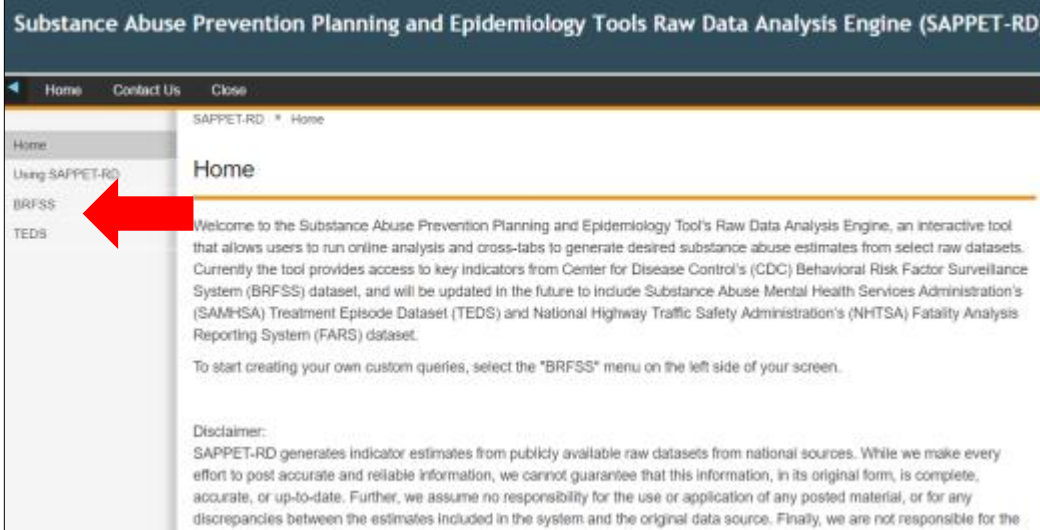

To build a customized crosstab, first select a data source from the menu to the left of the page. In this example, we chose *BRFSS*.

The following page features several tabs at the top (Year and State, Topics, Get Results) and two optional filters (Population Limits and Statistical Options). In the example that follows, we will use each of these tabs to create a customized analysis.

Select the year and state(s) for which you want data. You can choose to include all states (to review national trends) or select specific states. For this example, we selected the *2013* survey year and *Include All* states in our new query.

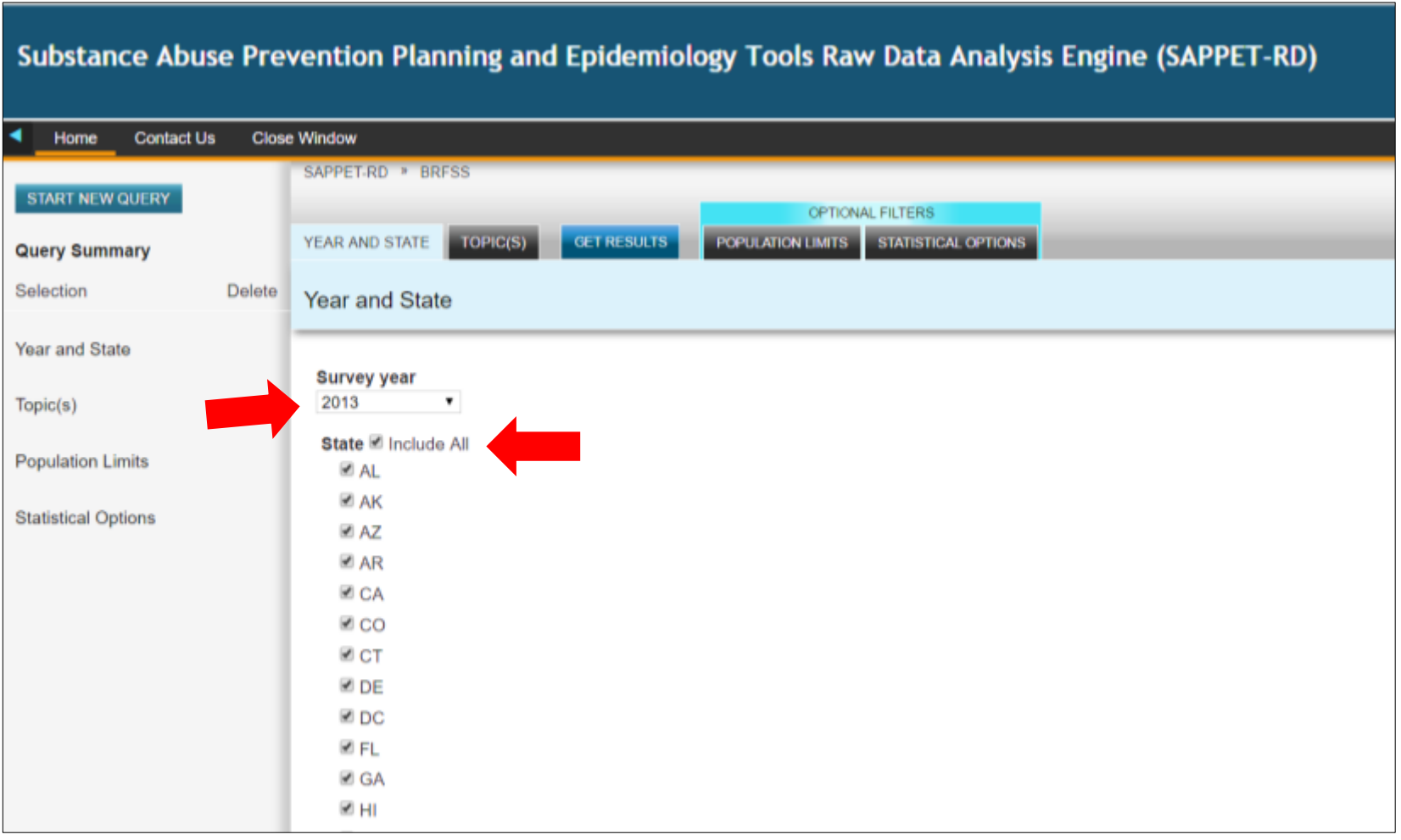

To select indicators for your custom analysis, click on the *Topic(s)* tab. View the list of indicators by clicking on the plus (+) sign to expand the Demographics, Substance Use/Abuse Indicators, or Risk and Protective Factors topics. In this example, we expanded *Demographics.*

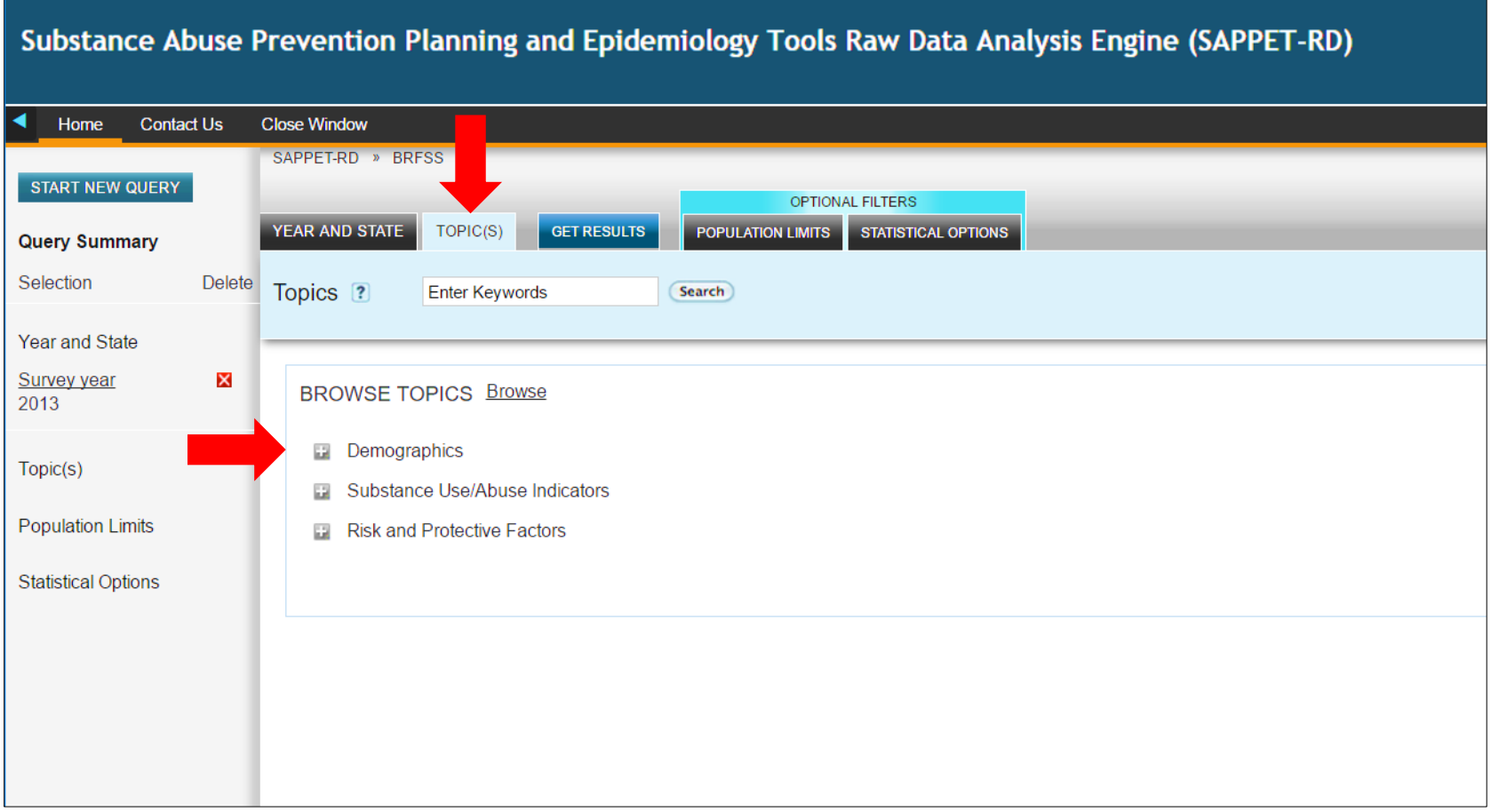

Select the first indicator for your crosstab analysis by clicking on the green "Add" box. For this example, we chose the "Reported gender" indicator.

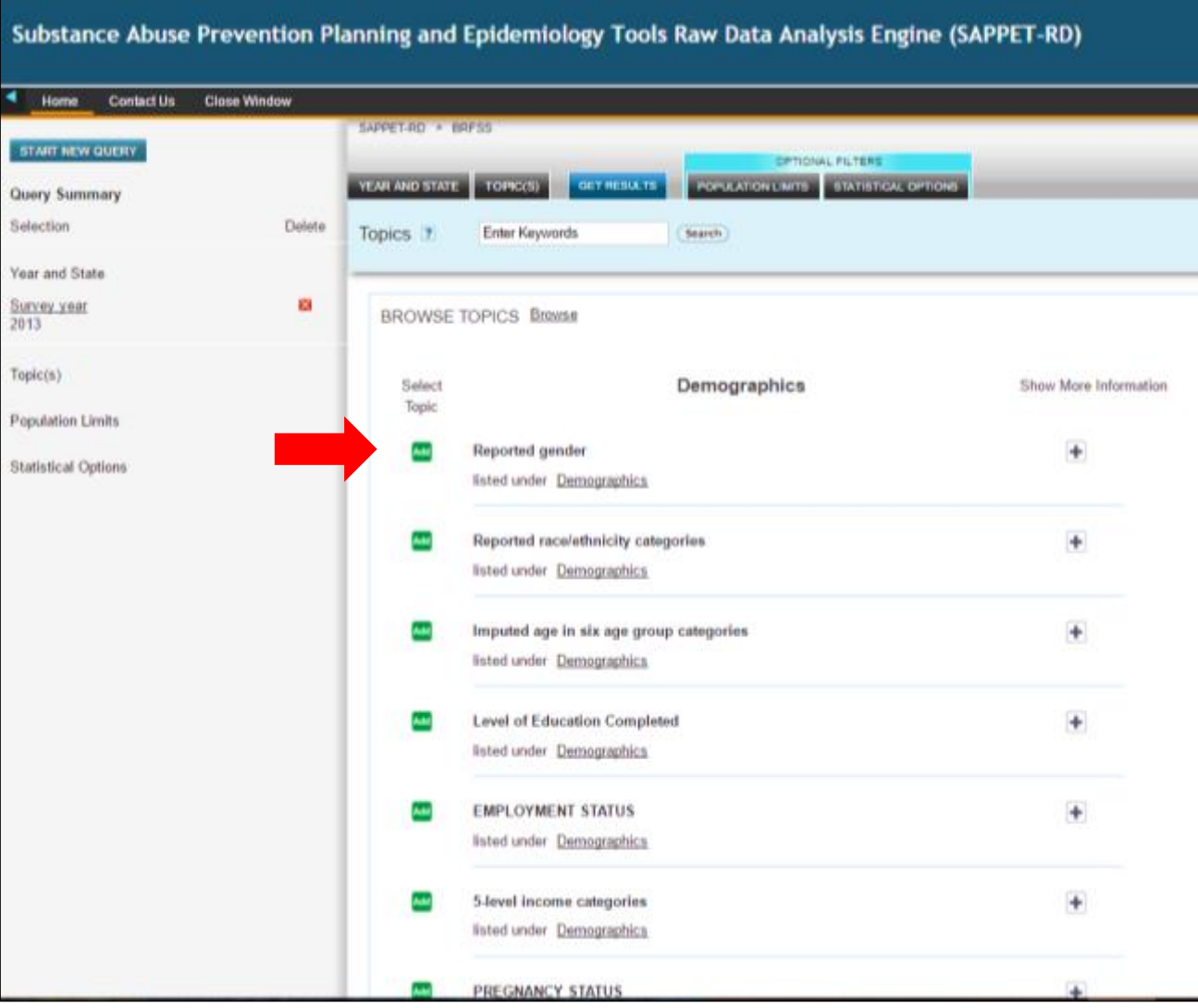

To choose your second indicator for your crosstab analysis, click back to the *Topic(s)* tab and click on the plus (+) sign to expand another topic. In this example, we expanded *Substance Use/Abuse Indicators* and selected "binge drinking in the past 30 days" by clicking on the green "Add" box.

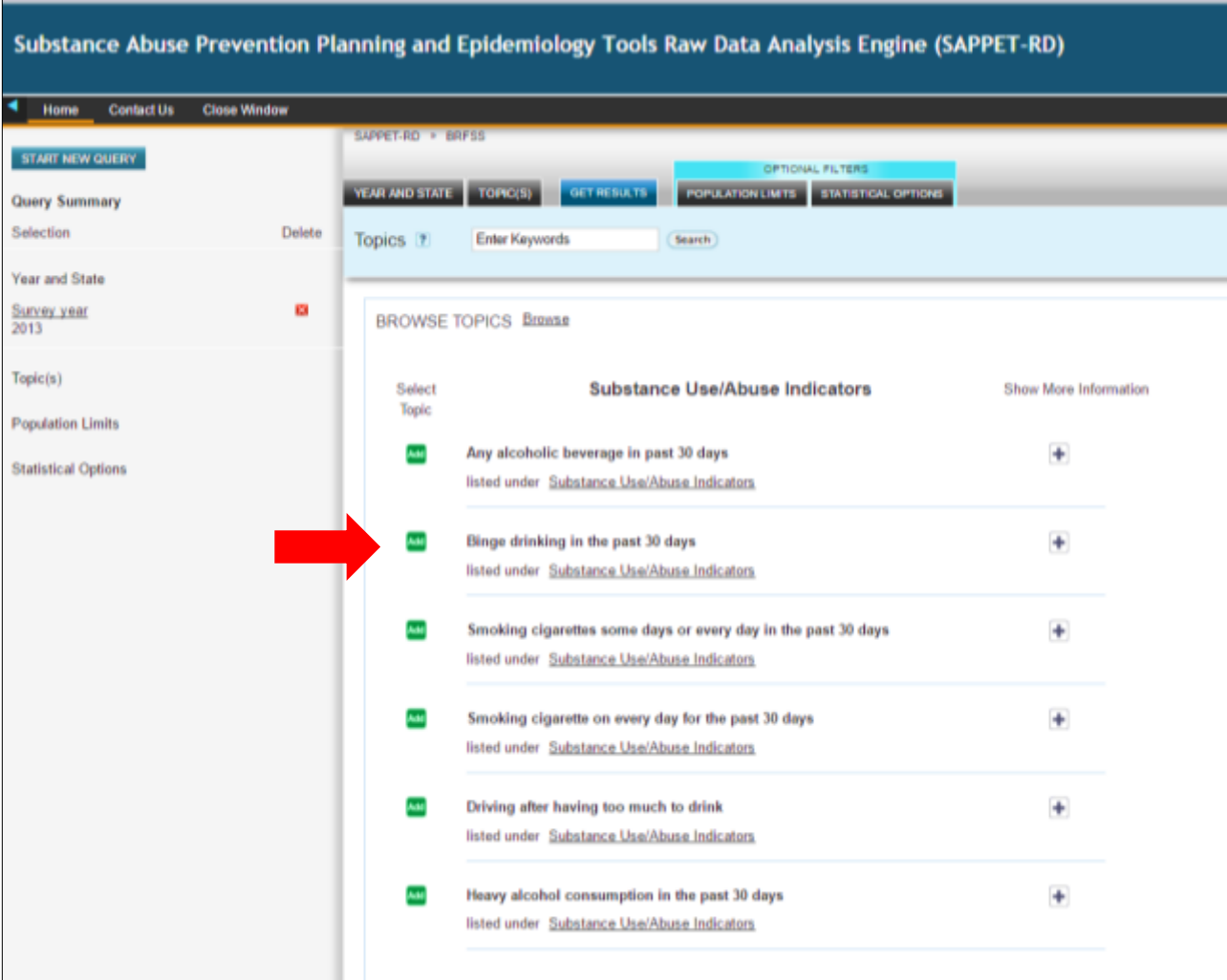

Your two selected crosstab indicators will appear in the Selected Topics area. You can choose whether to display the indicators as rows or columns by clicking on the green arrowed button.

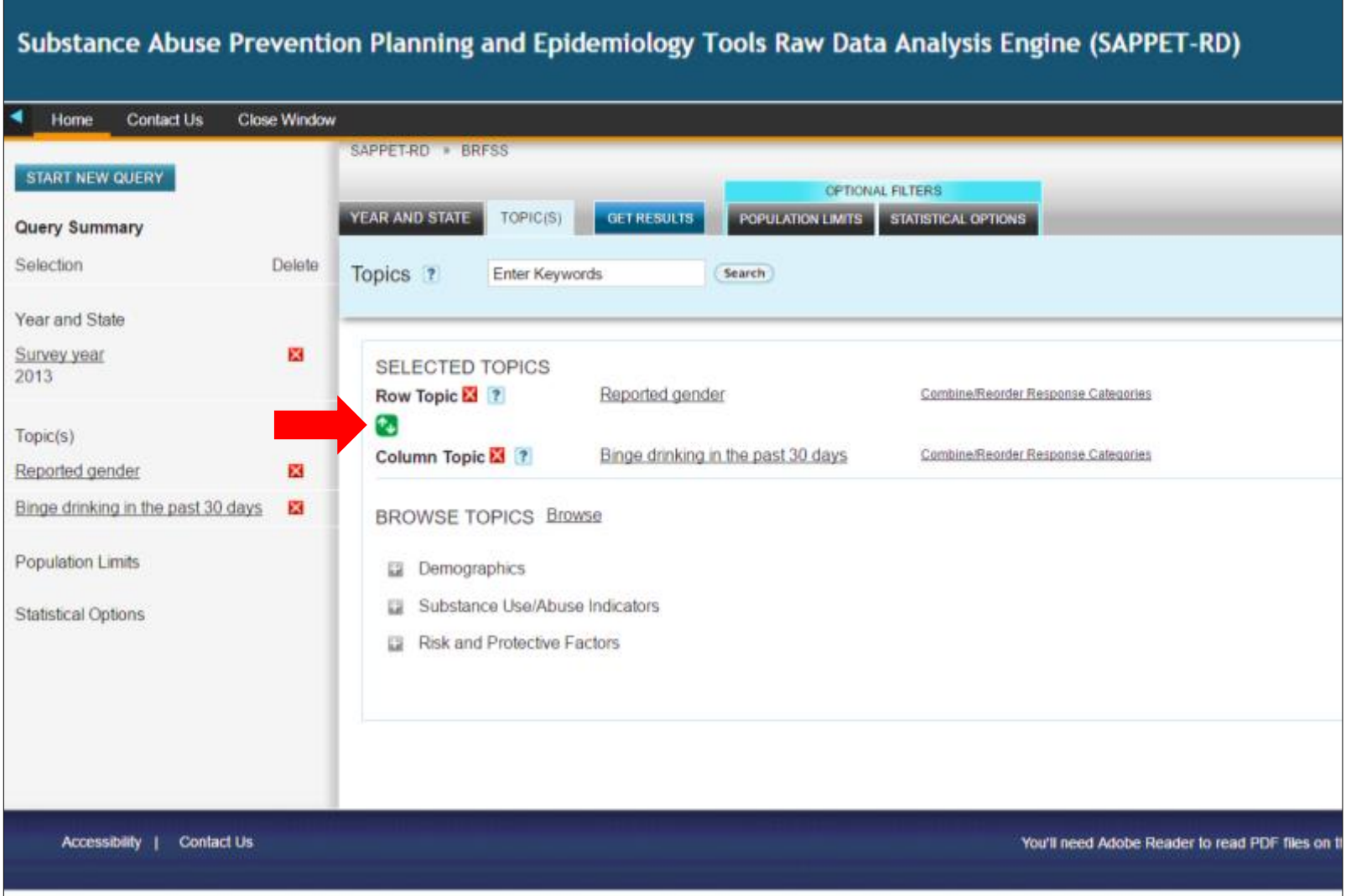

Click on the *Get Results* tab to view a crosstab analysis of your two selected indicators. Crosstab analyses automatically include both column and row percentages, unless this option is de-selected.

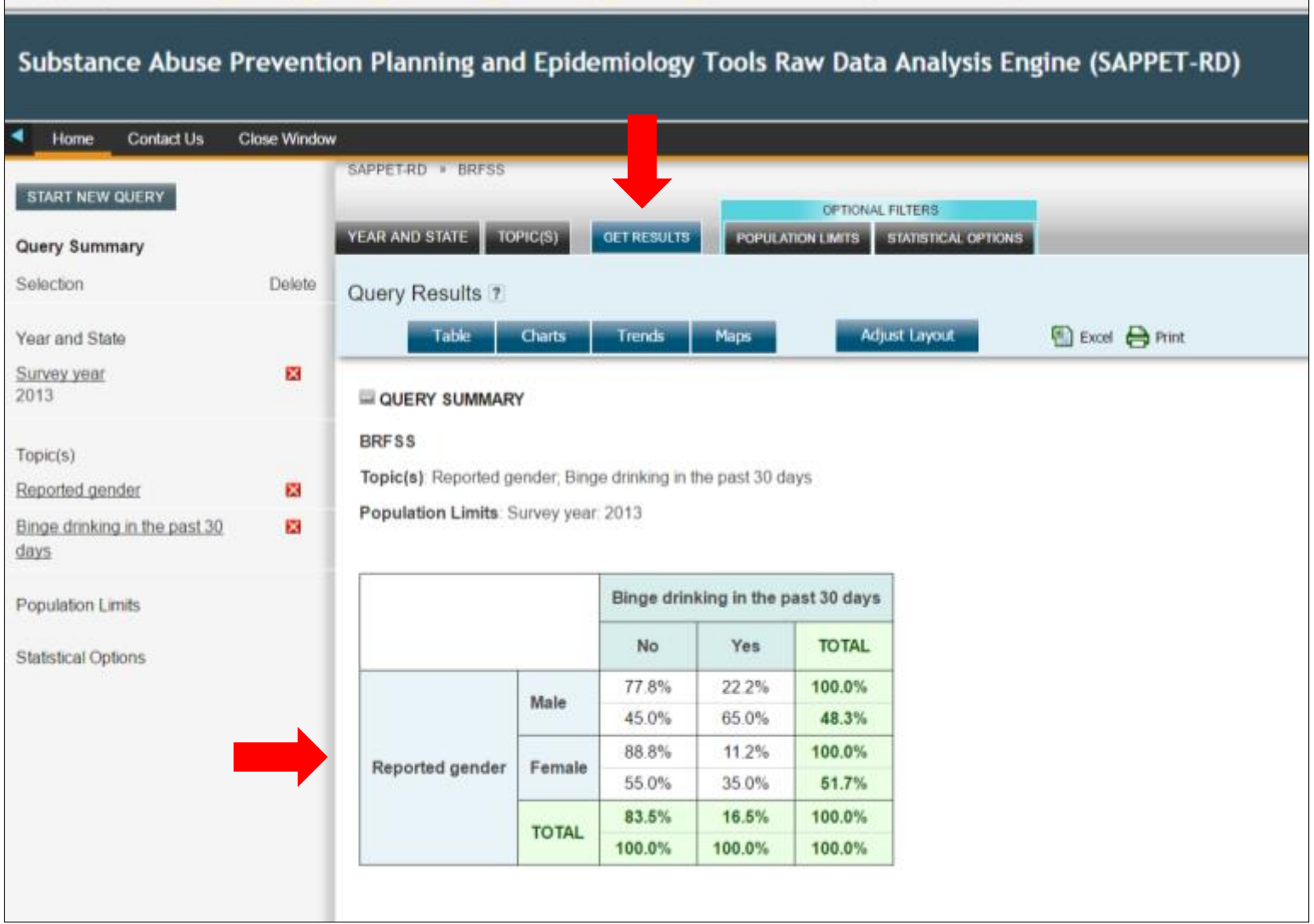

You can modify your crosstab by clicking on the *Statistical Options* tab and selecting different options. You can also manipulate the results to show basic estimates and descriptive statistics, account for missing values, and calculate a chi-square test. In this example, column percentages have been deselected to make the data easier to read.

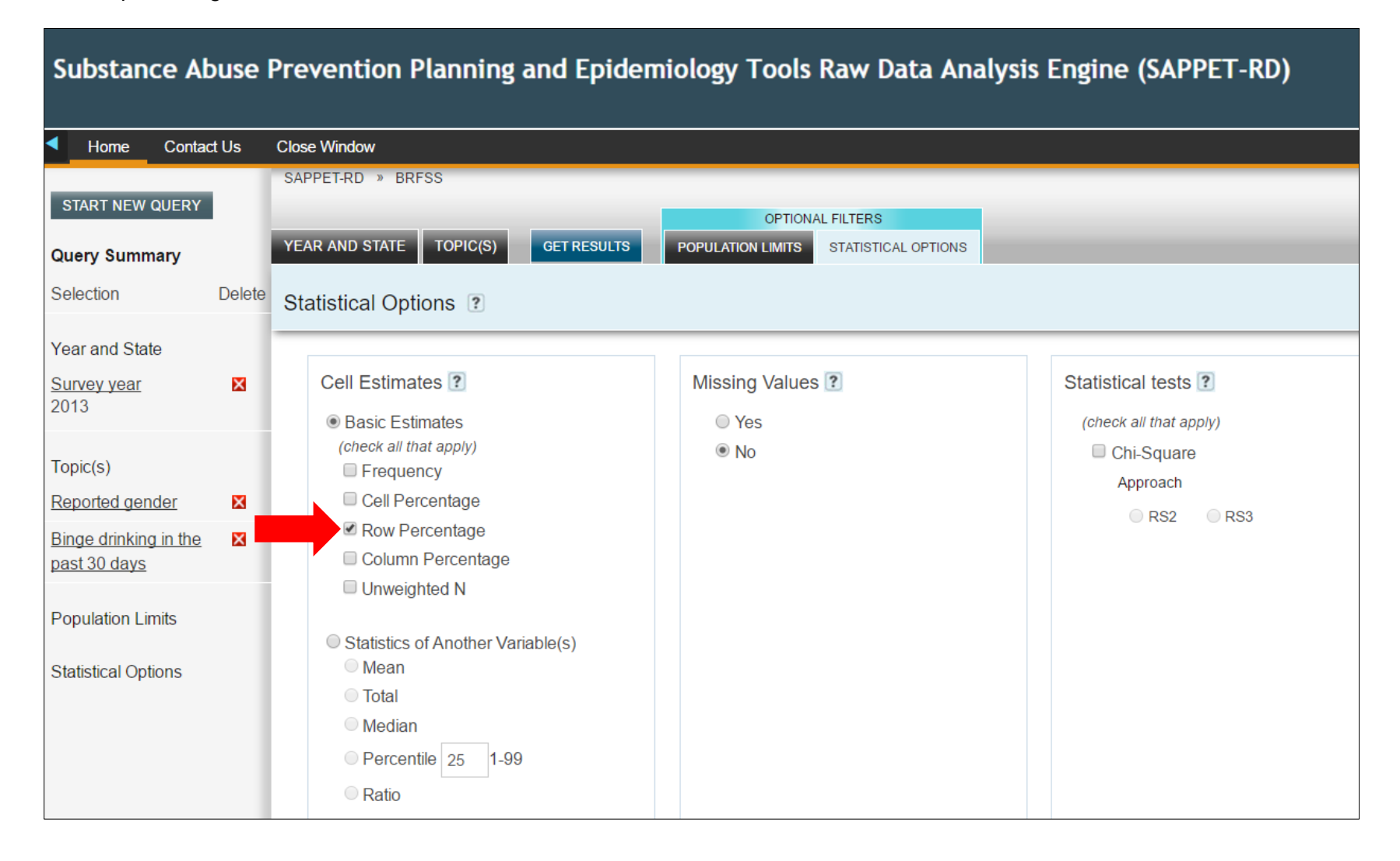

Select the *Get Results* tab to view the revised crosstab.

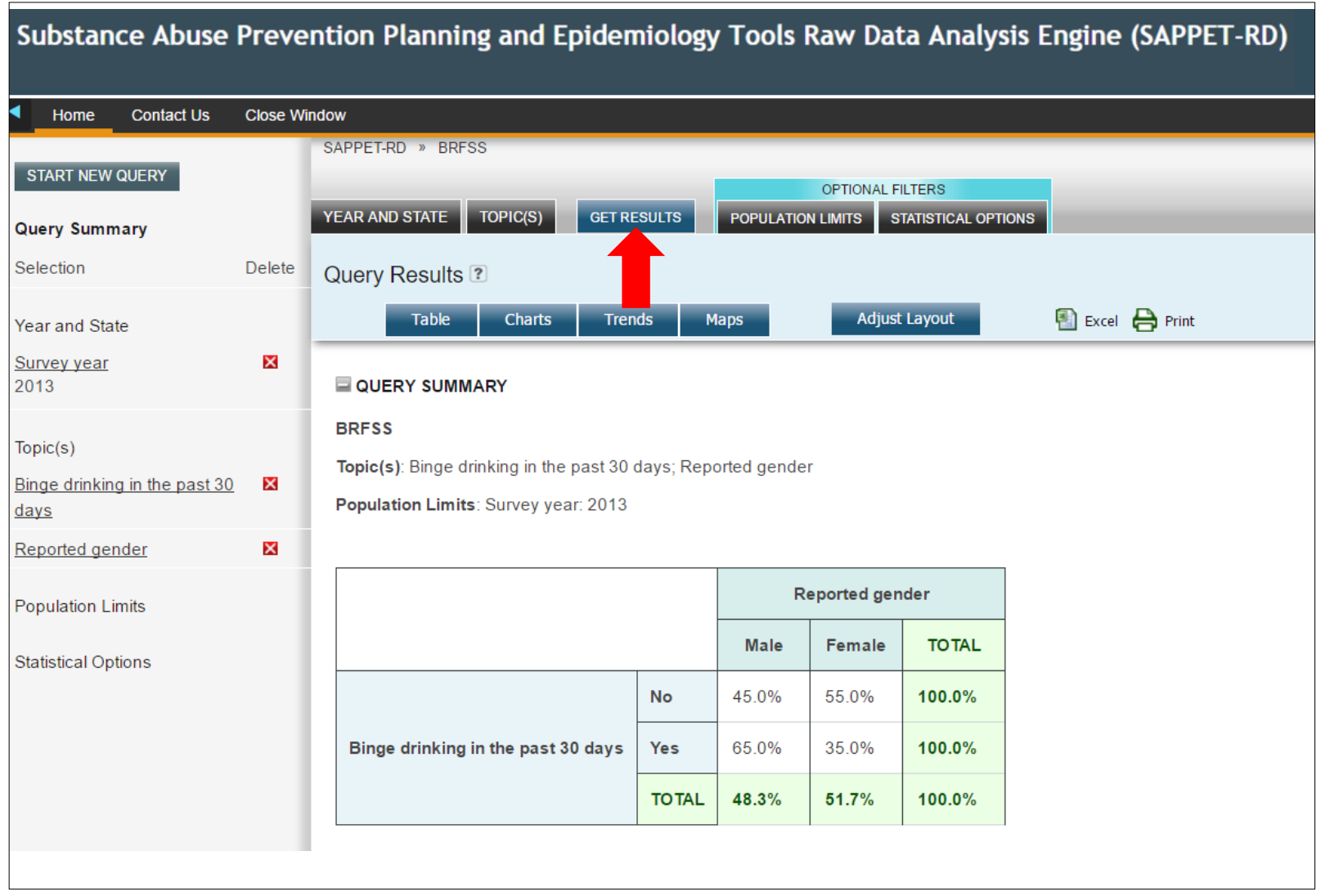

Next, you can click on the *Population Limits* tab to generate estimates within a sub-population. Select which sub-population to include by selecting by gender, race/ethnicity, or age group. Please note that, once selected, estimates are for the selected sub-population only—not the entire sample.

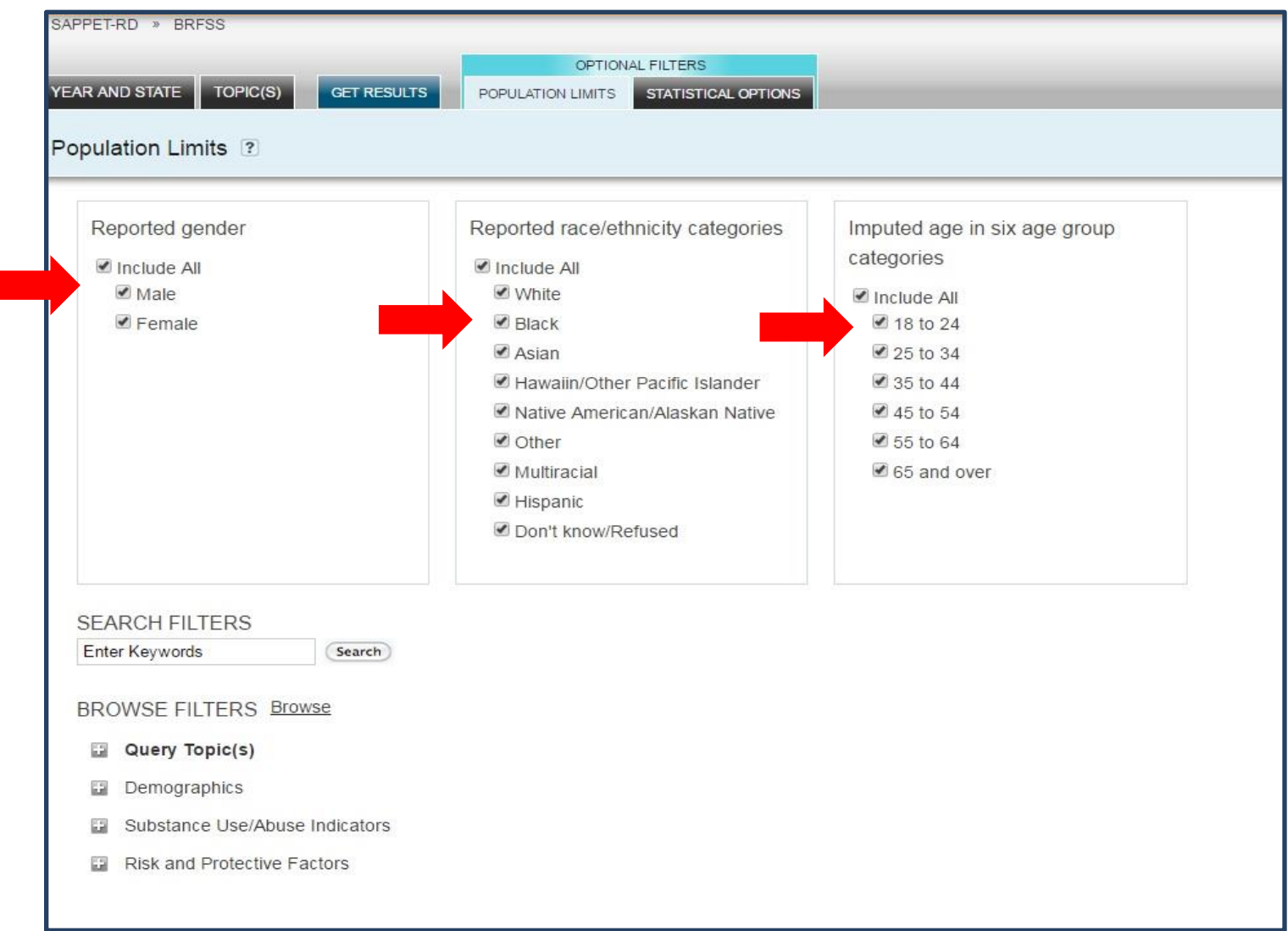

Finally, you can select how data are displayed by clicking on the tabs under "Query Results": *Table, Charts* (for single year data)*, Trends* (for multi-year data)*,* or *Maps*. For this example, we selected *Chart.* The *Adjust Layout* tab provides a drop-down menu with options for making adjustments to the presentation format.

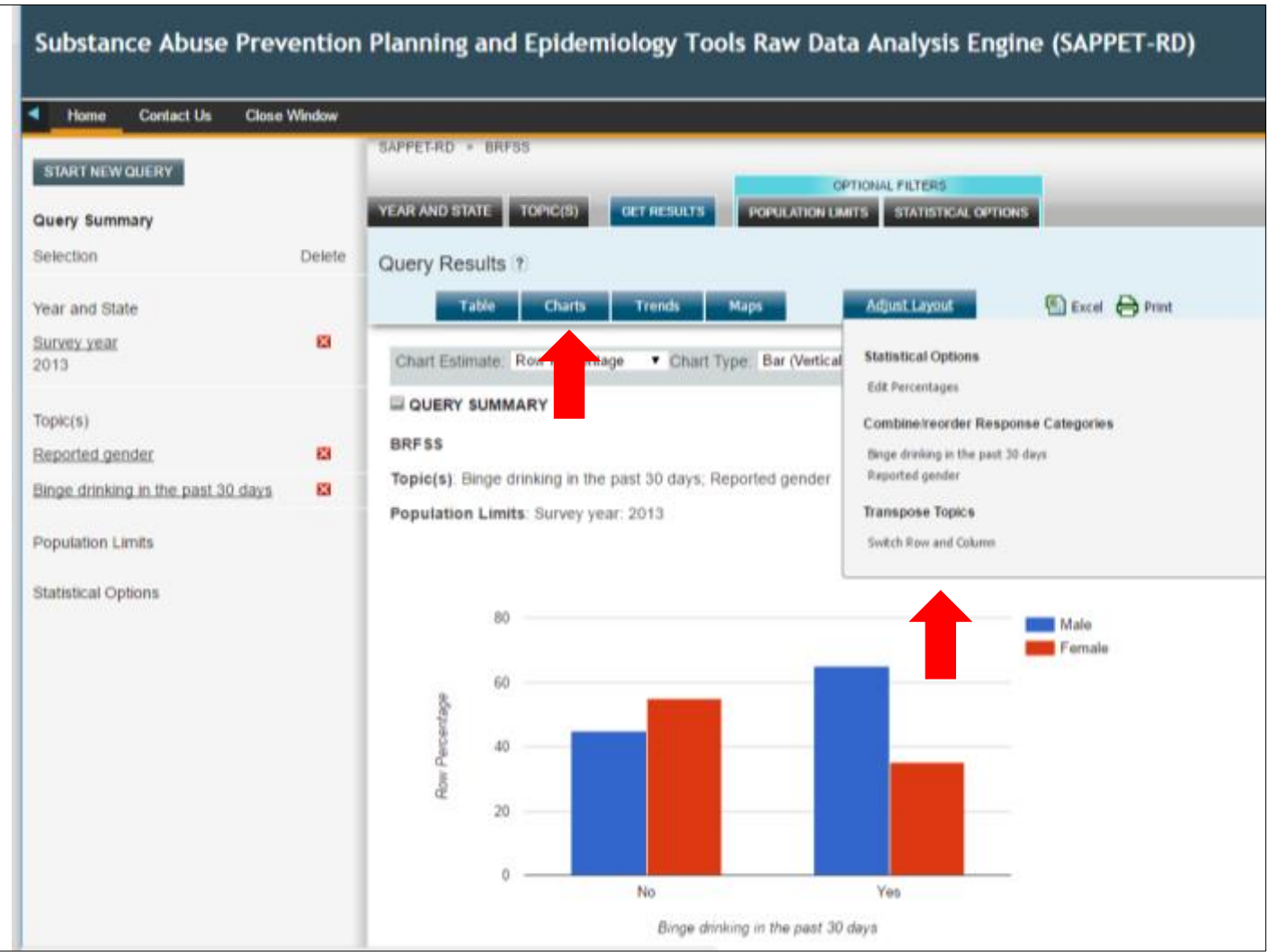

#### **INDICATORS BY STATE**

In this section, users can view state-level substance misuse indicator data, customize graphs to compare state and national trends, and compare trends across states (depending on data availability). This tool offers users a comprehensive list of substance-related indicators that they can use to begin their needs assessment and eventually develop data-guided products (e.g., epidemiological profiles).

Indicator data in this section include substance misuse consumption data, related risk and protective factors, and behavioral health consequence data from key national data sources (e.g., Behavioral Risk Factor Surveillance System, CDC Mortality data, National Survey on Drug Use and Health, Treatment Episode Data Set, and Youth Risk Behavior Surveillance System data). Please note that indicator data is not available for every state and/or year. Depending on the state, data may be collected every two years or may not be collected at all.

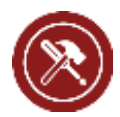

**Do It Yourself!** Click on the *Indicators by State* link on the SAPPET landing page.

#### **Indicators by State**

View key indicator estimates, subgroup analyses, and trends by state for each of the SAPPET data sources.

**Click Here** 

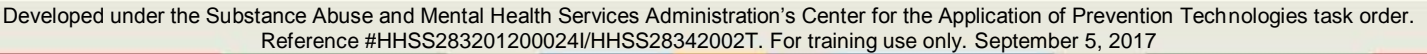

Select the type of indicator(s) you want to view: *Substance Use/Misuse, Substance-related Consequences, Risk and Protective Factors*, *Heroin/Other Opioids/NMUPD,* and/or *Mental Health*. Then choose a state in the drop-down menu or click on a state. In this example, we selected *Substance Use/Misuse* indicators and chose *Idaho.* 

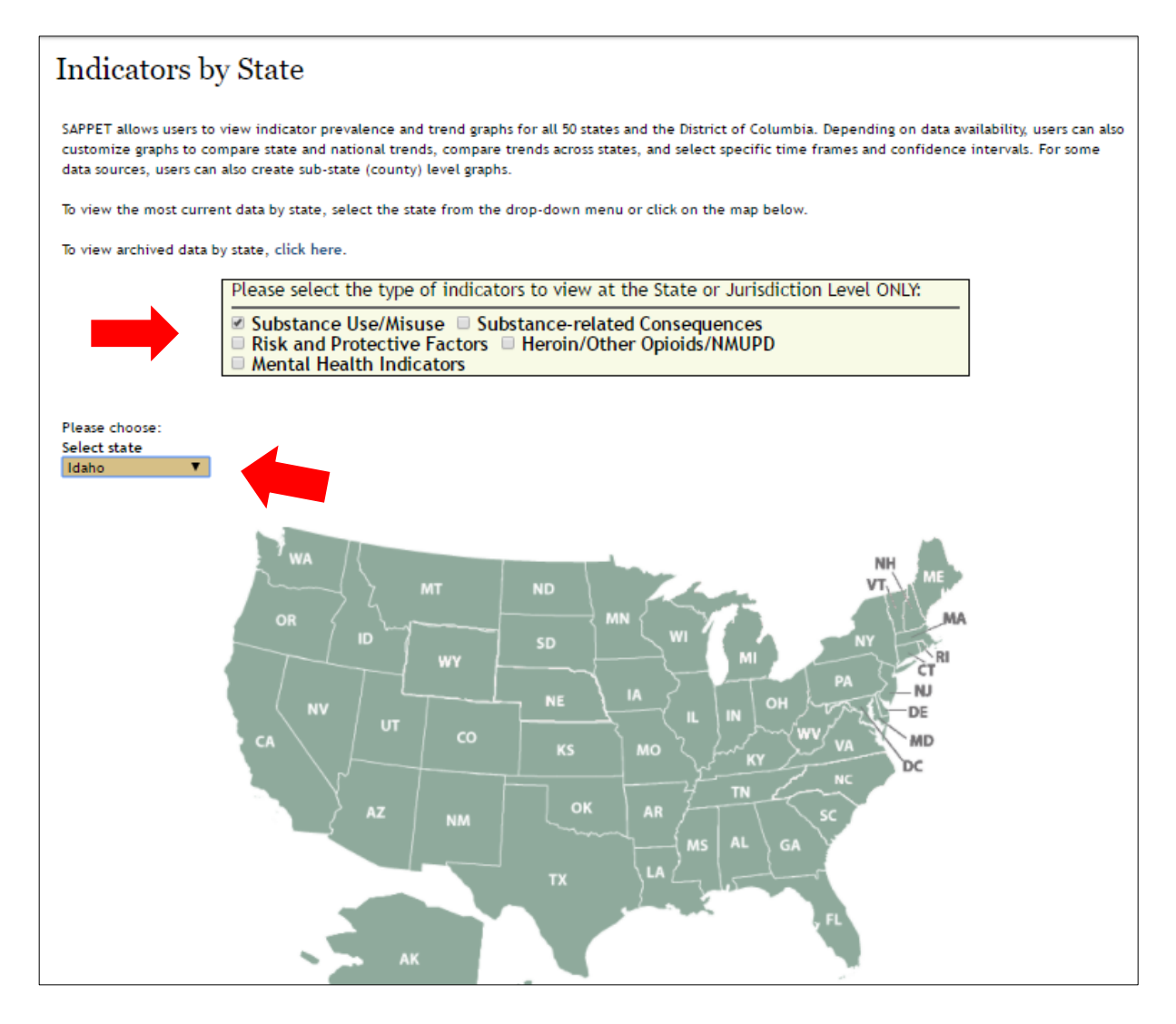

In the column to the left, state-level indicators will appear by data source. Choose one or more indicator(s) and select *Create Charts*. In this example, we chose a single indicator, *Marijuana: Use Before Age 13*. (See the Emerging Topics section for an example with multiple indicators selected.)

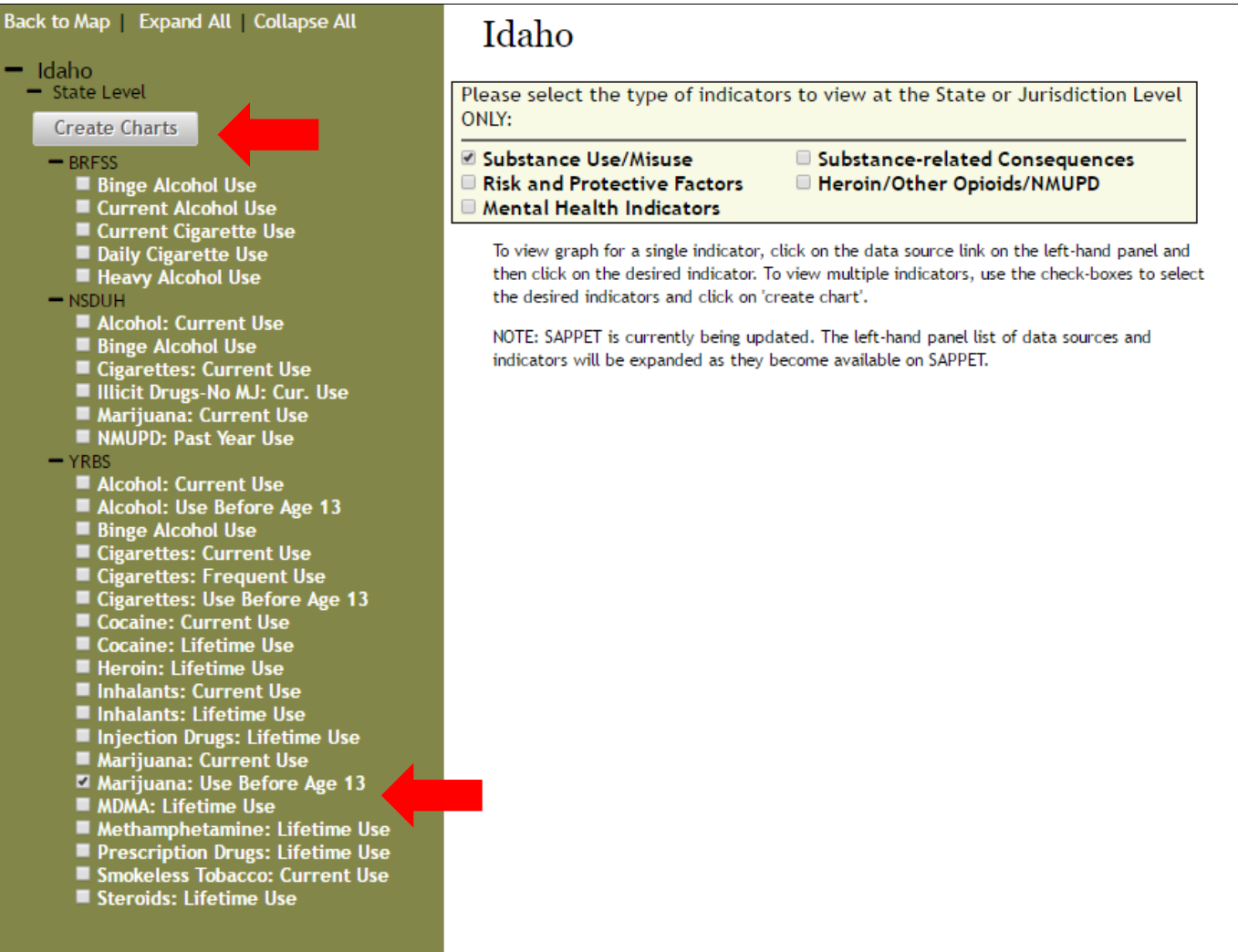

A graph of the indicator data will appear. When you choose a single indicator, you can use the drop-down menus to filter by age, race/ethnicity, and gender; compare data between states; change the years to display; select the chart type; and show confidence intervals.

*Please Note:* If you choose more than one indicator, these formatting options will be unavailable and the analysis for each indicator will appear separately, in sequential order.

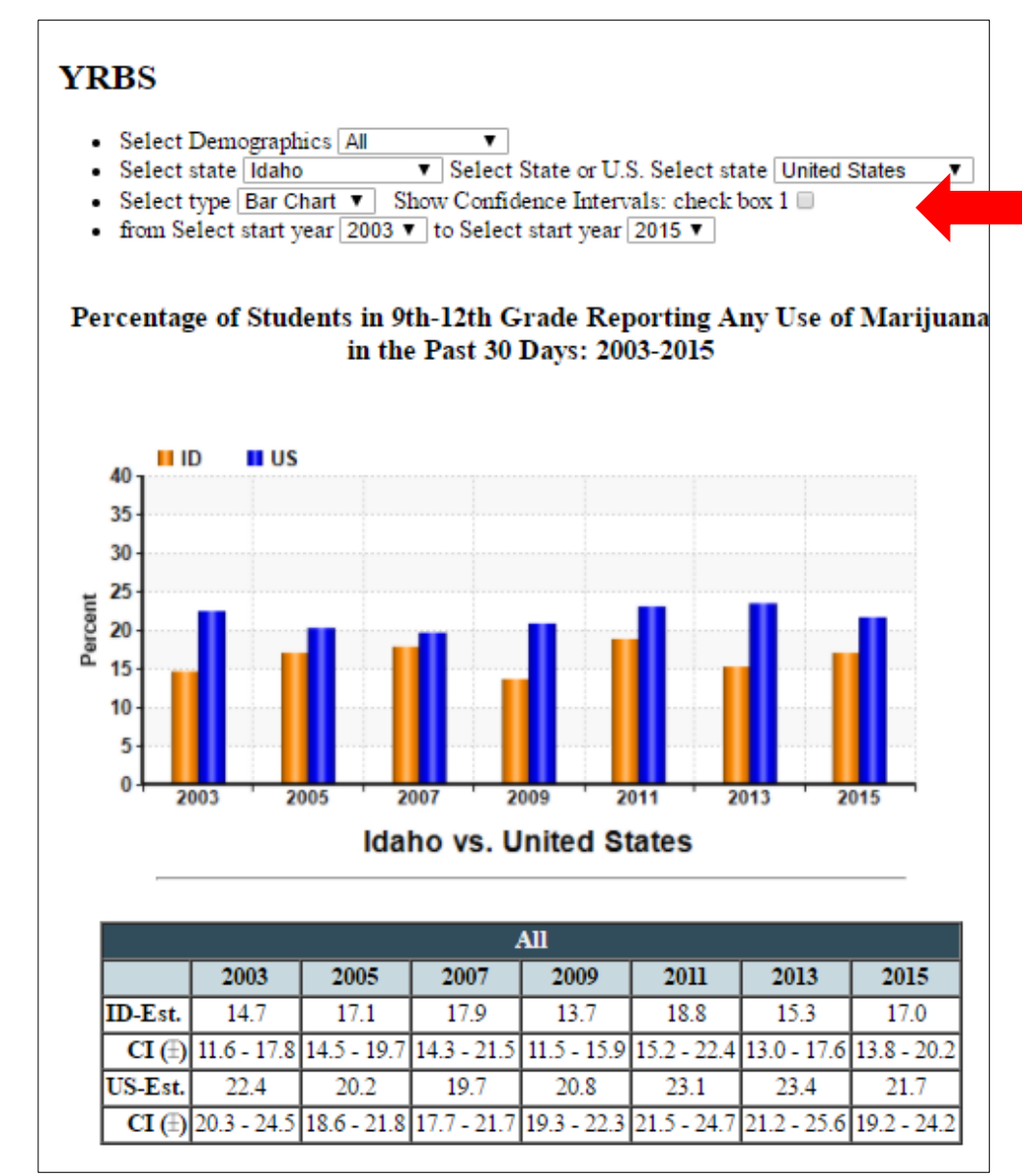

#### **RISK AND PROTECTIVE FACTORS**

This section helps users develop a better understanding of and identify risk and protective factors associated with substance misuse. It includes four areas:

- *Systematic Review Methods* describes the methods used to identify risk and protective factors for school and college age populations (12-25 year olds).
- *Using Risk and Protective Factors* features a case study that explores how practitioners can use information about relevant risk and protective factors to inform their prevention efforts at each step of SAMHSA's Strategic Prevention Framework (SPF).
- *Systematic Review Findings and Products* presents resources developed by the CAPT on risk and protective factors, including a literature review specific to college-age young adults. In the future this section will be updated to include data on school-aged youth.
- *Access Risk and Protective Factors Data* provides risk and protective factor indicator estimates and trends for each U.S. state.

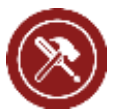

**Do It Yourself!** Click on the *Risk and Protective Factors* link on the SAPPET landing page.

#### **Risk and Protective Factors**

View research-based risk and protective factors associated with substance misuse and associated mental health problems.

Click Here

Next, click on the *Systemic Review Findings and Products* link. The example that follows will explore this area.

# **Risk and Protective Factors**

Prevention practitioners have long targeted risk and protective factors associated with behavioral health problems (i.e., substance misuse and mental health problems). However, given the multi-faceted nature of substance misuse and mental health problems, there are several risk and protective factors associated with them, and these risk and protective factors may vary by person's demographic and geographic characteristics. Additionally, research suggests that there are a number of risk and protective factors that are common to both substance misuse and mental health problems (i.e. shared risk and protective factors). To assist SAMHSA's prevention grantees in identifying these factors, the CAPT conducted a systematic review of peer-reviewed literature published between 2000 and 2014 to create a list of research-based risk, protective, and shared factors and associated substance misuse and mental health problems. This section provides an overview on the CAPT systematic review methods, risk and protective factors identified by the review, recommendations on how to use the information in prevention planning, and links to risk and protective factors data on SAPPET.

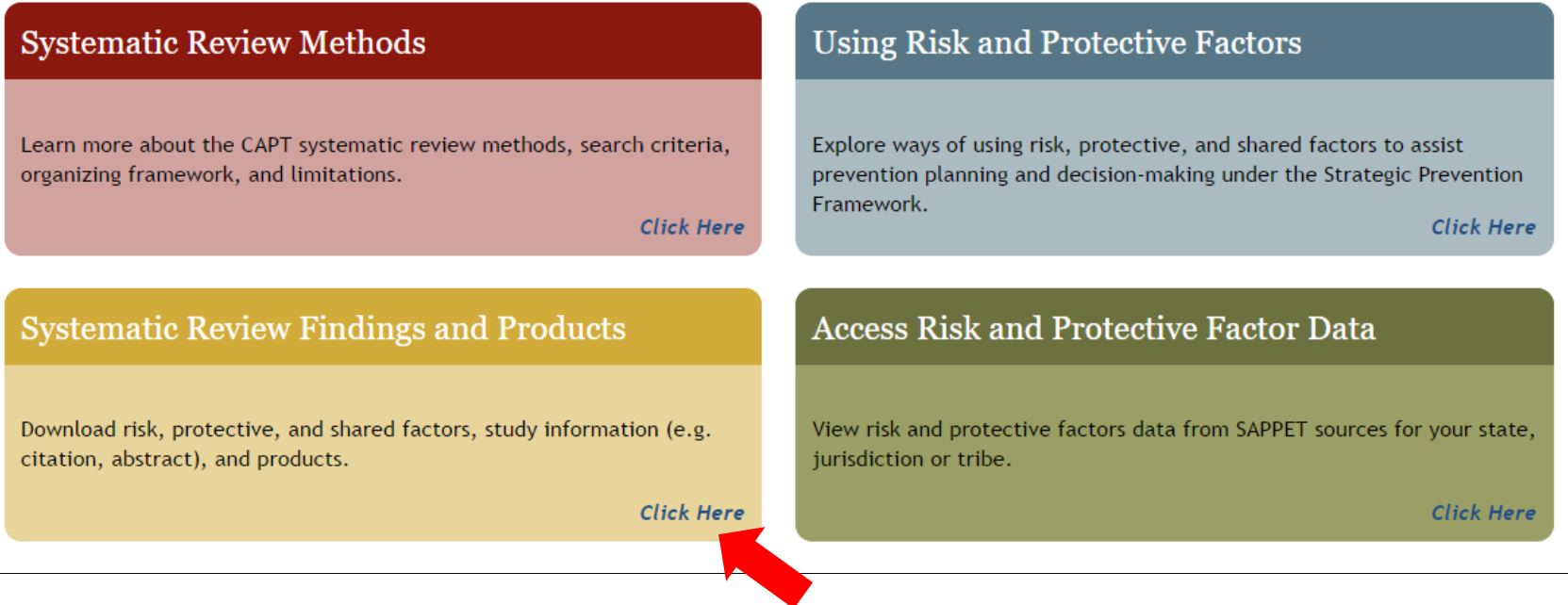

This page describes findings from a systematic review of factors present in the college environment that place youth at increased risk for, or protects them from, substance misuse and/or mental health problems. To download spreadsheets which provide access to the review findings, such as factor and outcome measures, statistical association, abstracts, and citations, select *click here.* 

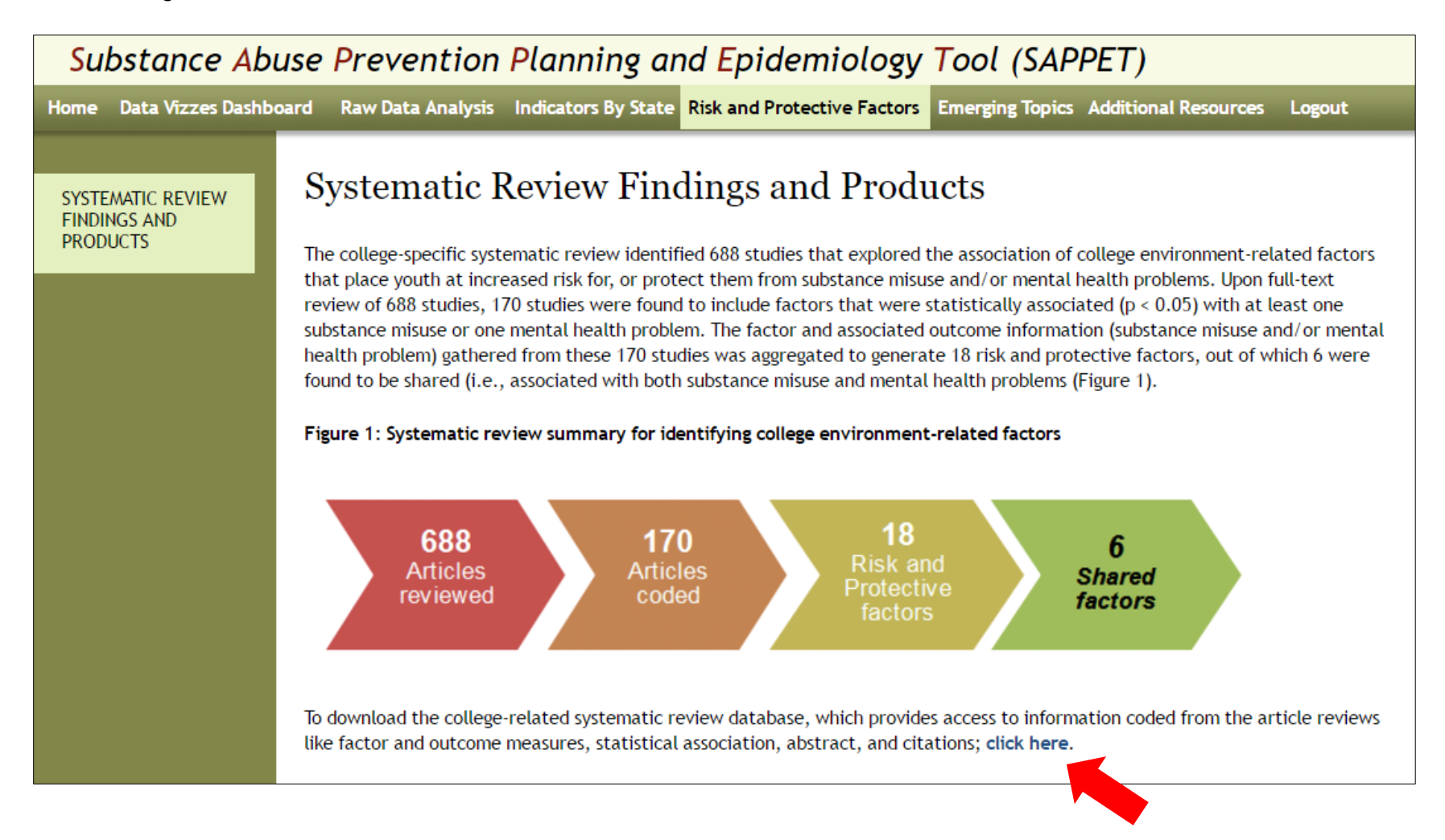

A spreadsheet will download at the bottom of your browser window. When you open it, you will see a variety of tabs at the bottom. These include the following:

- *Information and Limitations* describes the study, inclusion criteria, criteria for determining if a factor is "shared", and study limitations.
- *All Factors* includes all factors (both risk and protective) identified by the review (see screenshot below).
- *Risk Factors* contains a list of all identified risk factors (including those that are shared) and related outcomes.
- *Protective Factors* contains a list of all identified protective factors (including those that are shared) and related outcomes.
- *Outcomes* includes a list of all outcomes, allowing users to identify risk, protective, and shared factors associated with a specific outcome.
- *Raw Data* provides access to the raw data for all the factors identified in the systematic review.
- *All Citations* presents a list of all study citations associated with the systematic review.

The image to the right shows a section of the worksheet for the *All Factors* tab. This worksheet lists all of the risk, protective, and shared factors included in the systemic review. Factors appearing in red font are shared factors—factors associated with both substance misuse and/or mental health outcomes.

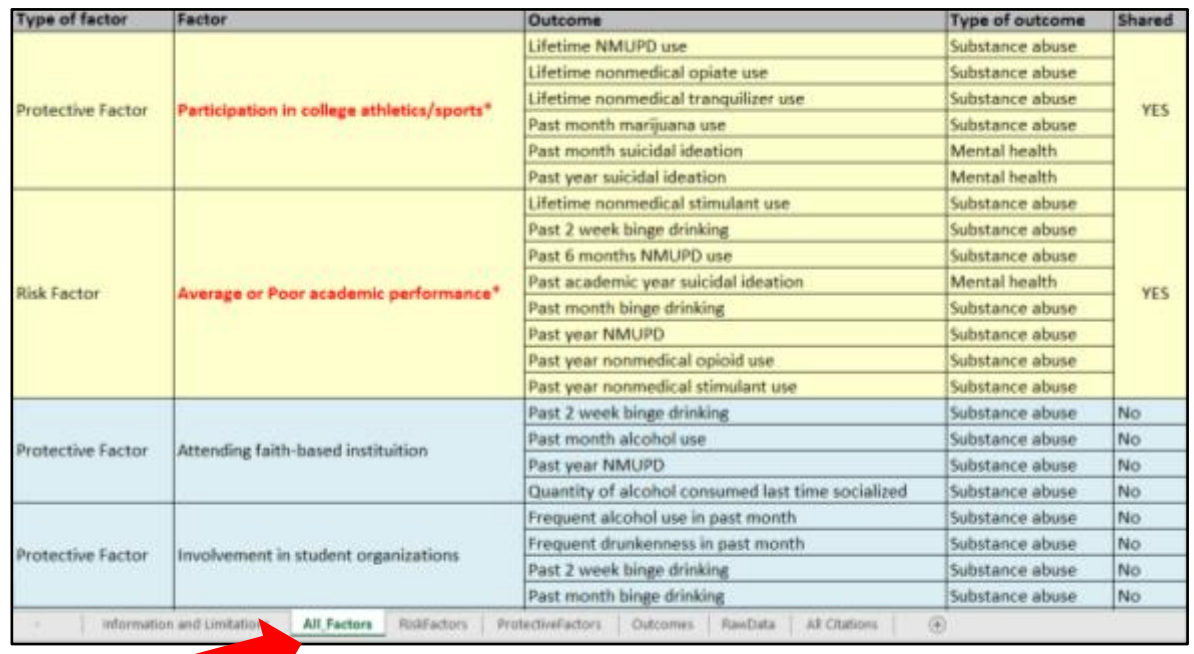

A key task for SAMHSA's prevention grantees and their epidemiological workgroups is to assess and analyze behavioral health indicator data to identify emerging priorities and subpopulations that warrant further attention. This section of SAPPET provides national and state-level indicator data and other resources for two emerging prevention priorities and subpopulations identified by SAMHSA:

- Tribal Data: This area provides access to key national-level substance misuse indicators for the American Indian/Alaska Native (AI/AN) population.
- Heroin/Other Opioids/NMUPD: This area allows users to view statelevel opioid use/misuse indicator data, customize graphs to compare state and national trends, and compare trends across states (depending on data availability).

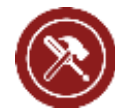

**Do It Yourself!** Click on the *Emerging Topics* link on the landing page. In the following example, we searched for several statelevel opioid-related indicators at the same time.

#### **Emerging Topics and Priorities**

Get data and relevant information on emerging substance misuse priorities and high risk subpopulations.

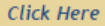

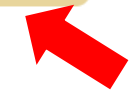

Click on *Heroin/Other Opioids/NMUPD.*

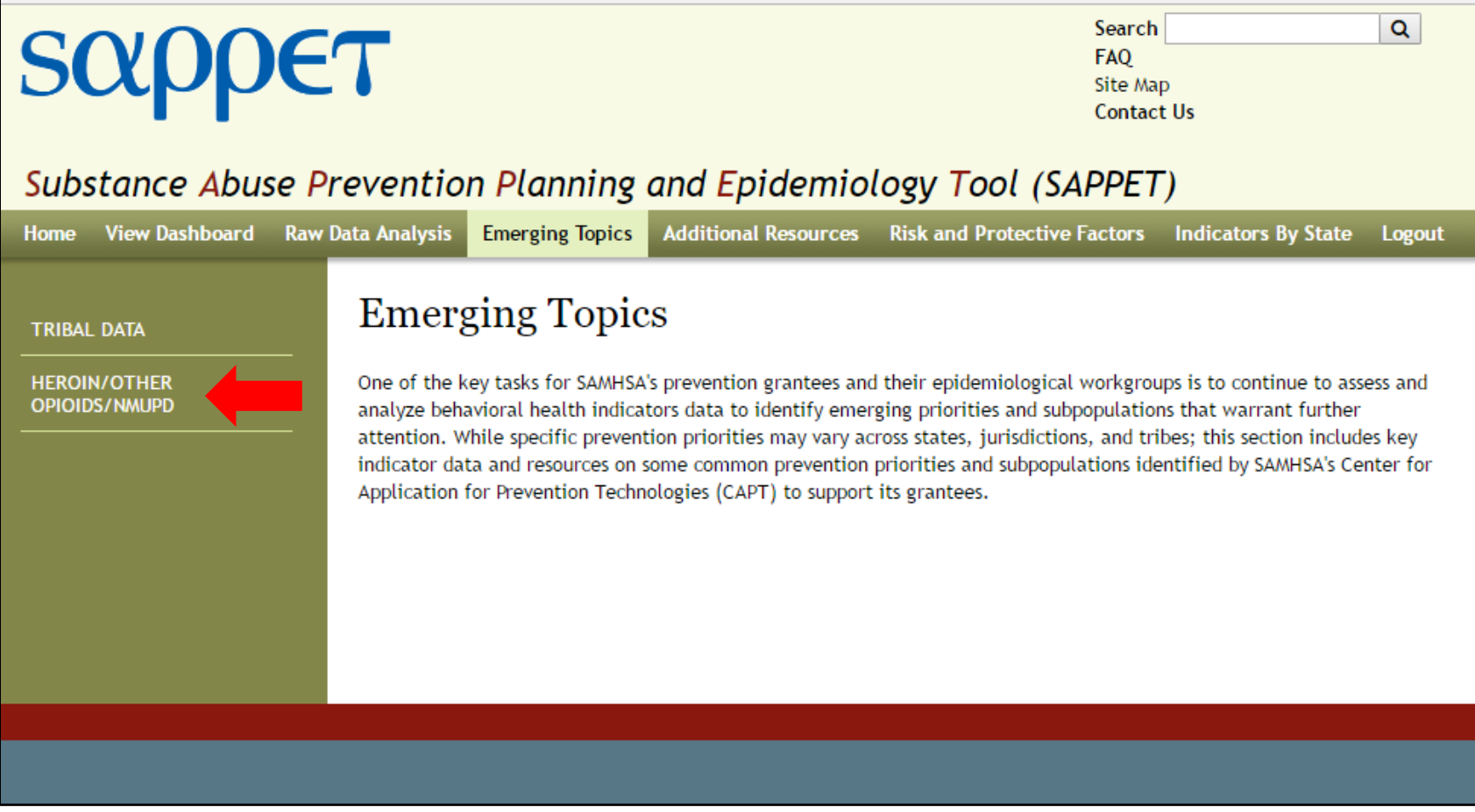

This page provides a brief introduction to the opioid epidemic, an overview of the opioid-related indicators tool, as well as a link for downloading a spreadsheet of all available opioid-related indicator data at the state level. To access opioid-related indicators by state, click on the link in the last sentence on the page.

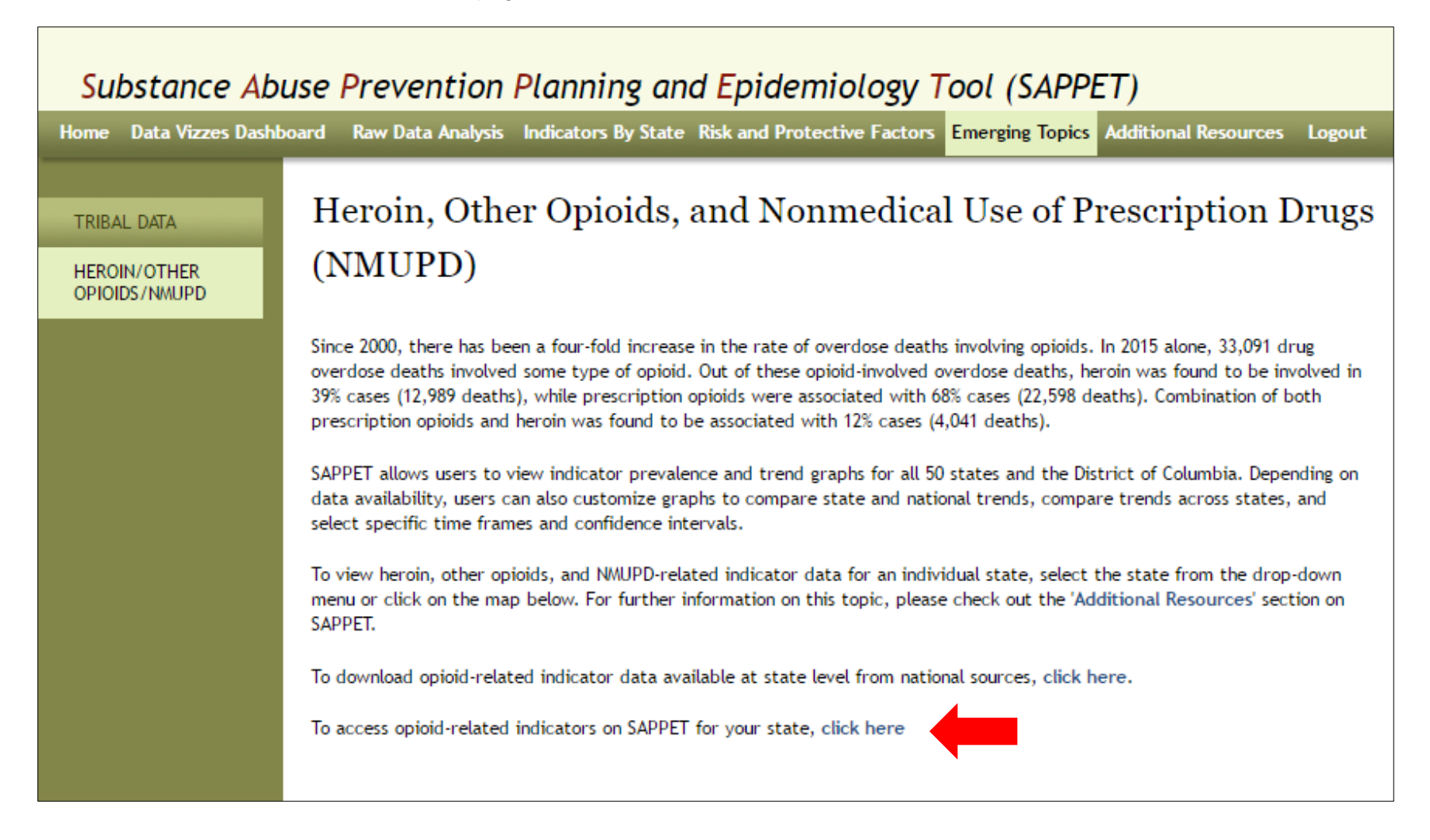

Please note that this section displays the Indicators by State tool with *Heroin/Other Opioids/NMUPD* indicators preselected to confine your search to opioid-related indicators only. To view opioid-related indicator data, select a state from the drop-down menu or click on a state in the map. In this example, we chose *Tennessee*.

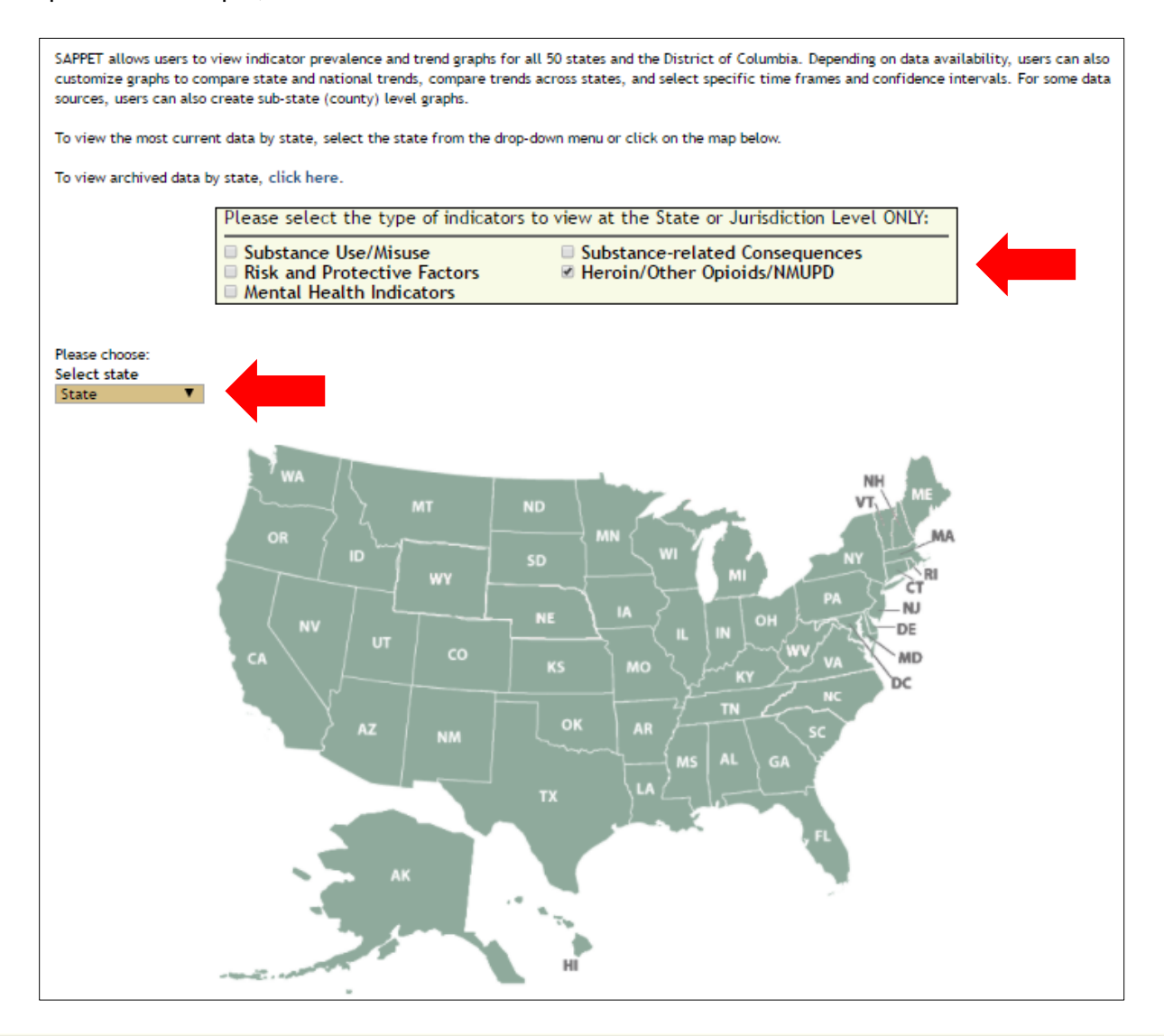

Next, we selected the indicators *All Opioid-related Overdose Deaths, Illicit Drugs: Dep./Abuse,* and *Primary Other Opiates/Synthetics Admissions* and clicked on *Create Charts.*

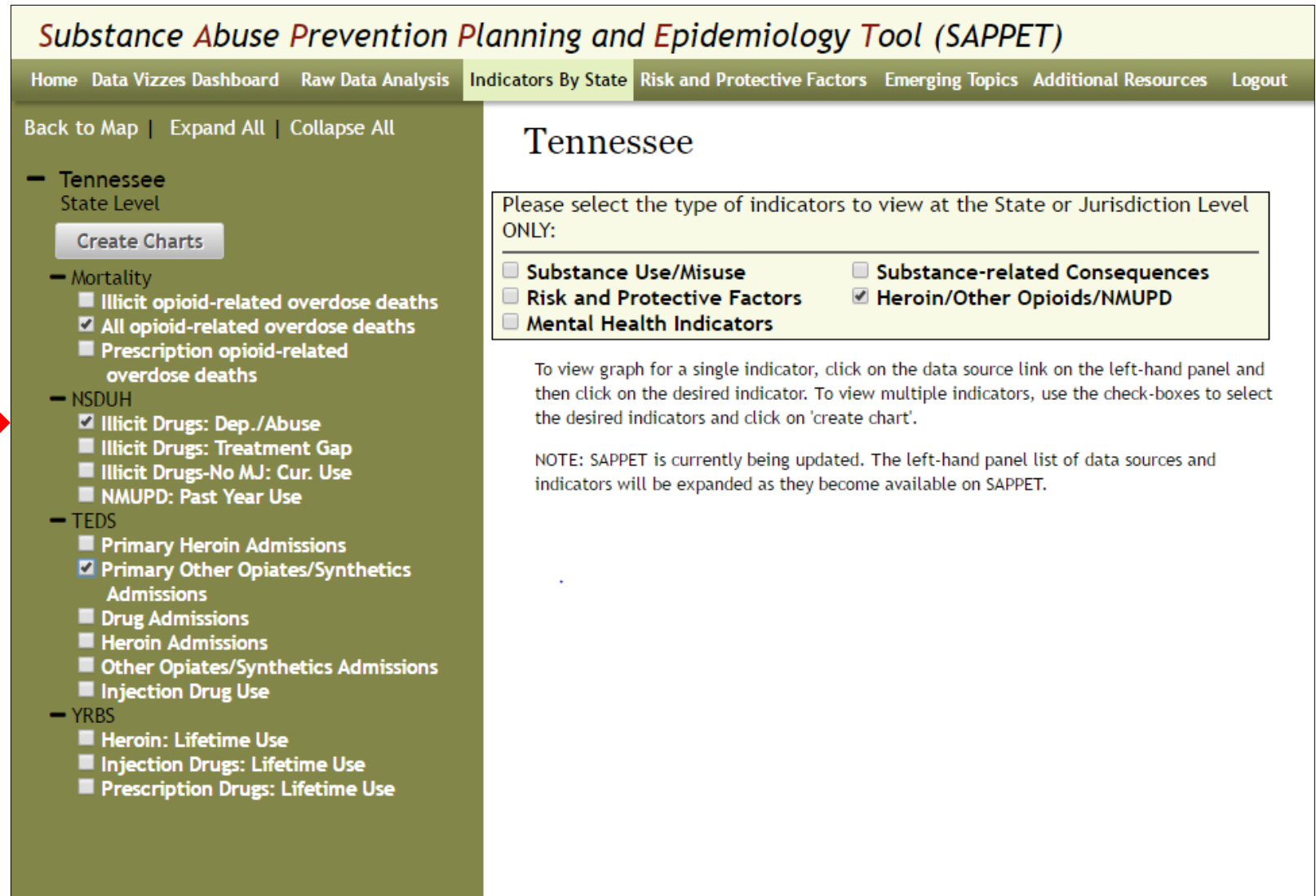

Graphs for each indicator will appear separately, in sequential order. You can select and copy these graphs to provide a snapshot of opioid data from your state to include in data briefs or reports. Please note, to perform a crosstab analysis of the relationship *between* more than one indicator, go to the Raw Data Analysis section.

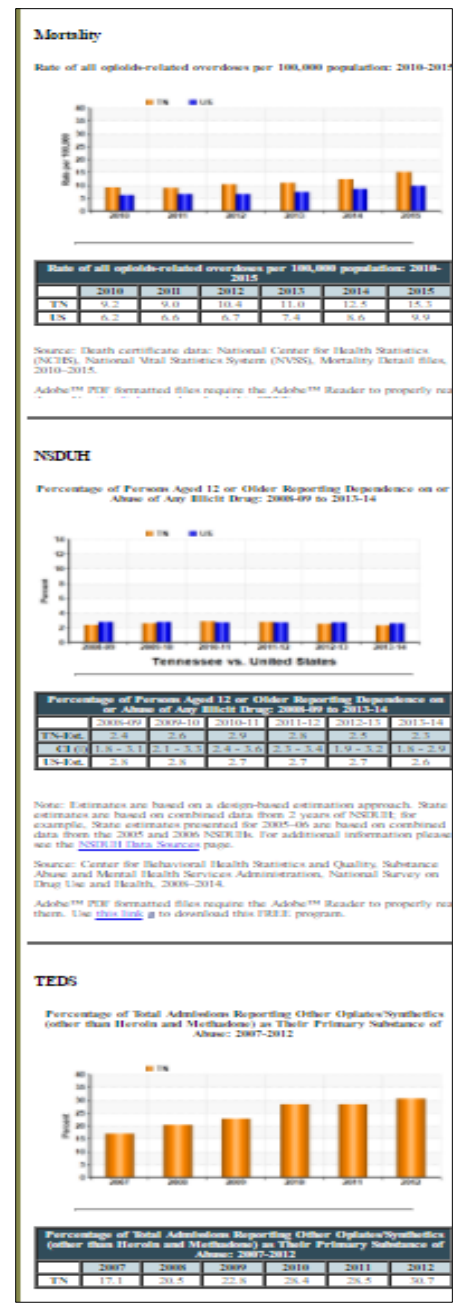

#### **ADDITIONAL RESOURCES**

#### **Additional Resources**

Access additional resources and T/TA materials related to identifying, collecting, analyzing, and disseminating epidemiological data for prevention planning.

Click Here

**UILD YOUR EPIDEMIOLOGY** 

MTA COLLECTION TOOLS

)<br>Ata Sources to<br>Epidemiology Data

ATA UTILIZATION **URRENT TOPICS** 

**OUNDATION** 

This section contains resources, tools, and materials to support dataguided prevention planning through the collection, use, and dissemination of data. It also provides access to other online surveillance tools, such as links to the data dashboards of individual states, data sources for key populations, information on how to use data throughout the Strategic Prevention Framework, and links to SAMHSA tools on building sustainable epidemiology workgroups.

Search

FAQ Site Map Contact Us  $\alpha$ 

We will continue to update this section as new resources become available. Contact your CAPT liaison and epidemiologist for more information on using these resources.

#### **Questions and Comments**

Please contact Sandeep Kasat, Associate Director of Epidemiology [\(SandeepKasat@Westat.com\)](mailto:SandeepKasat@Westat.com)

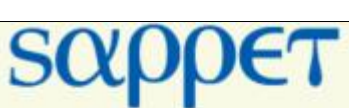

#### **Substance Abuse Prevention Planning and Epidemiology Tool (SAPPET)**

Home Data Vizzes Dashboard Raw Data Analysis Indicators By State Risk and Protective Factors Emerging Topics Additional Resources Logout

## **Additional Resources**

This page includes resources and materials to support the collection, use and dissemination of epidemiological data throughout the Strategic Prevention Framework (SPF) process. This section will be expanded to include additional resources as they become available.